# 联系我们

### 如何联系我们

如要联系我们,请填写此表格。 您也可以通过实时聊天联系我们。填写表格与客户支持人员交谈。

## 我忘记了我的密码

- 1. 前往 [oxfordenglishhub.com](https://oxfordenglishhub.com/)
- 2. 选择 **Sign in**(登录)。
- 3. 选择 **Forgotten password**(忘记密码)?
- 4. 按照屏幕上的说明操作。

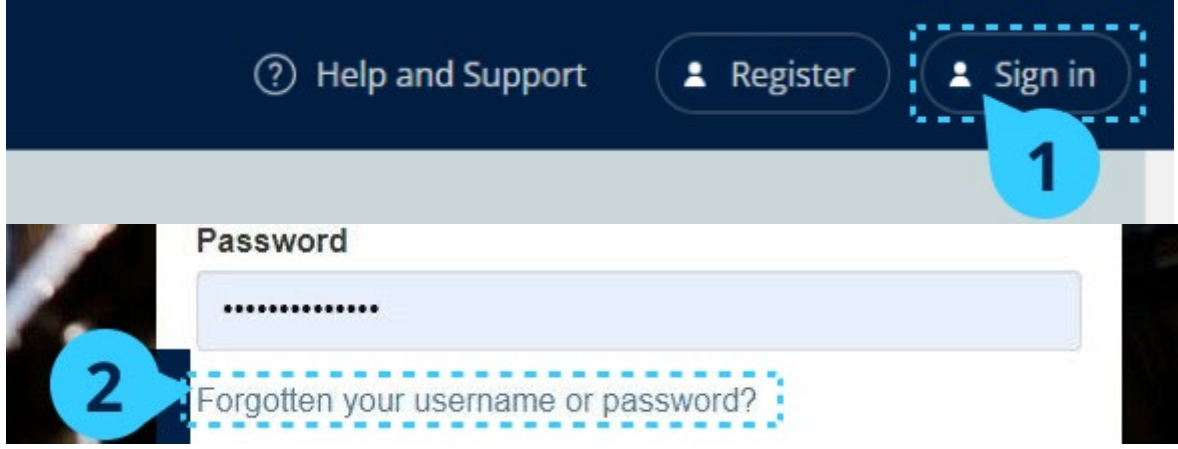

选择 **Sign in**(登录),… 然后选择 **Forgotten password**(忘记密码)?

## 我忘记了我的用户名

您的用户名通常是您的 Oxford ID 电子邮件地址。

#### 我不能将学生添加到班级

您的组织管理员必须先将学生添加到组织内,然后才能将他们添加到班级中。

- 1. 选择 **My Organization**(我的组织)。
- 2. 选择 **Classes**(班级)。
- 3. 选择一个班级。
- 4. 选择 **Add to class**(添加到班级),然后选择 **Add students**(添加学 生)。
- 5. 选择要添加到班级的学生。
- 6. 选择 **Next**(下一步)。
- 7. 检查你的选择。如果详细信息正确,请选择 **Add to class**(添加到班

级)。

8. 选择 **Done**(完成)。

您可以在班级的 Students(学生)页签中查看新学生。

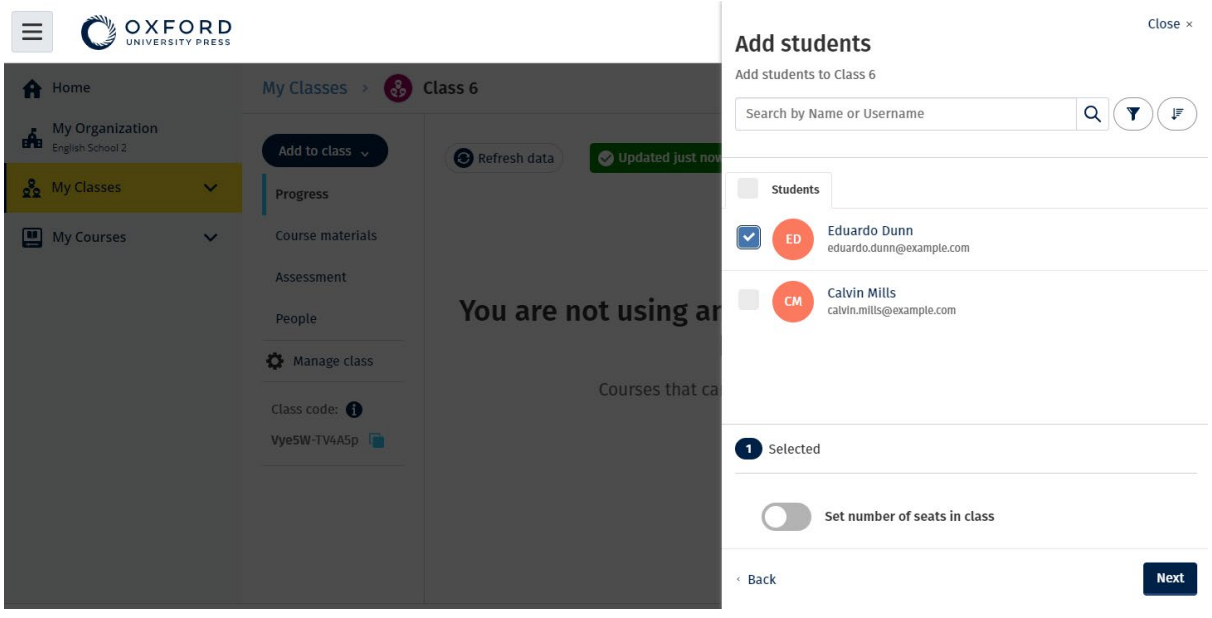

您可以选择或搜索要加入班级的学生。 您还可以设置班级的最多的学生人数("座位数")。

## 我的访问代码无效

#### 什么是 Oxford English Hub (牛津英语中心)代码?

这些是 Oxford English Hub 的代码示例:

- 1111-2222-3333
- S 123 456 7890
- T 123 456 7890

有些代码以 S 或 T 开头, 以标示它们是学生代码还是教师代码。 例如:

#### • S 123 456 7890 是学生代码。

• T 123 456 7890 是教师代码。

您可以使用您的代码,从而取用 Oxford English Hub(牛津英语中心)内您的产品。

#### 我的代码在哪里?

您的代码可在以下其中一个位置内找到:

- 您的书本
- 电子邮件
- 电子数据表

#### 我如何使用我的代码?

- 1. 前往 [oxfordenglishhub.com/redeem](http://oxfordenglishhub.com/redeem)
- 2. 按照屏幕上的说明操作。(您可能需要登录或创建 Oxford ID。)

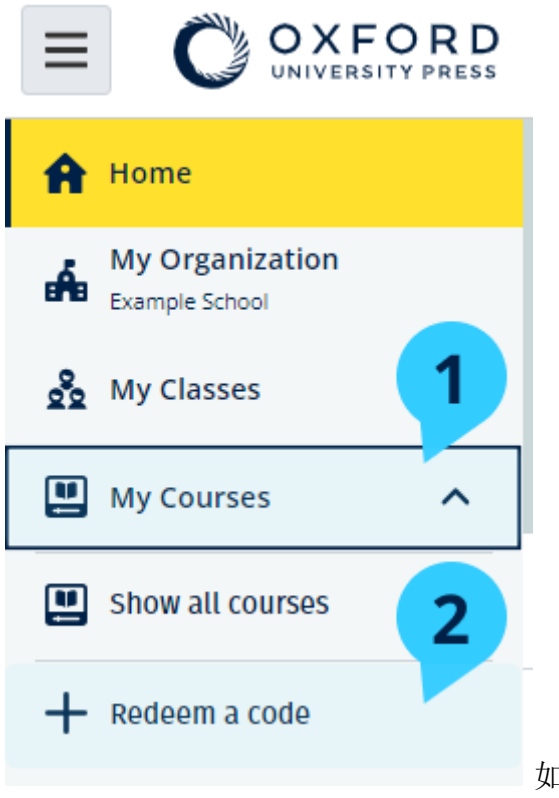

如要使用代码,您还可以选择 **My Courses**(我 的课程),然后选择 Redeem a code (兑换代码)。